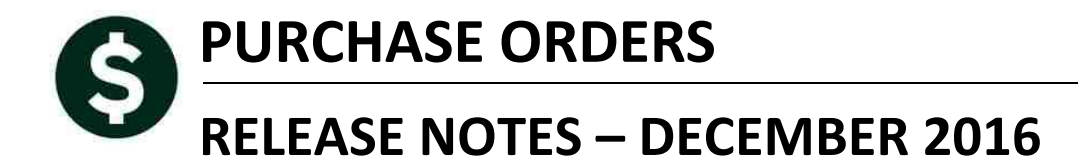

This document explains new product enhancements added to the ADMINS Unified Community for Windows **PURCHASE ORDER** system.

#### **TABLE OF CONTENTS**

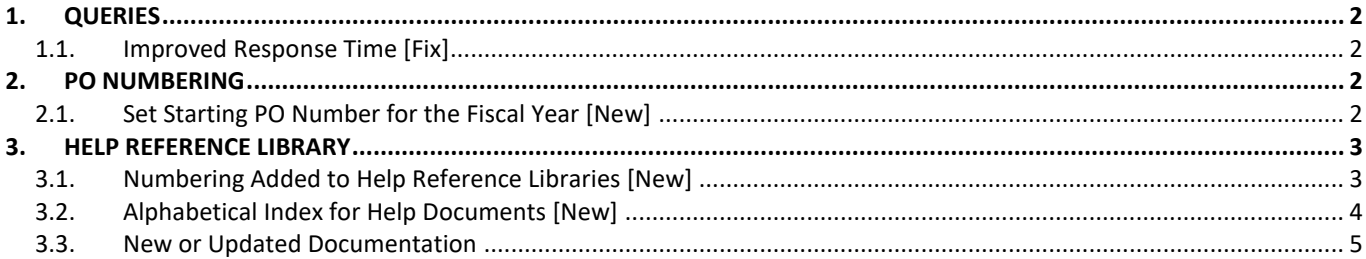

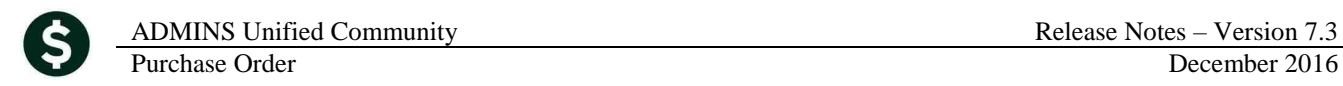

## <span id="page-1-0"></span>**1. QUERIES**

Users can be restricted to access only purchase orders for certain Department Groups. To improve response time for those users when doing a PO Query, a security check was added when the PO# is typed in.

#### <span id="page-1-1"></span>**1.1. Improved Response Time [Fix]**

Access the PO Query Screen by selecting **Purchase Orders Queries View All Purchase Orders; then [Select]**  the purchase order to be reviewed, taking you to the PO Query Detail screen. If a user has no access to the purchase order department group, this message will be displayed:

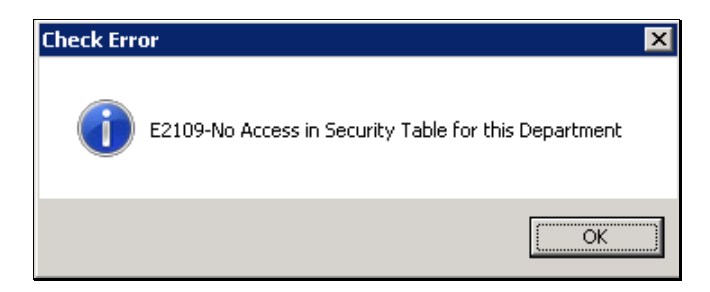

[ADM-AUC-PO-434]

## <span id="page-1-2"></span>**2. PO NUMBERING**

Some municipalities prefer to start the purchase order numbers with each new fiscal year. AUC now offers sites the option to reset the next Purchase Order number from the menu.

#### <span id="page-1-3"></span>**2.1. Set Starting PO Number for the Fiscal Year [New]**

Select **Purchase Orders Year End Processing Set starting PO# for New Year**. The starting number is set based on the current year Purchase Order numbers – the first two places of the Purchase Order number are incremented by one to arrive at the new starting number.

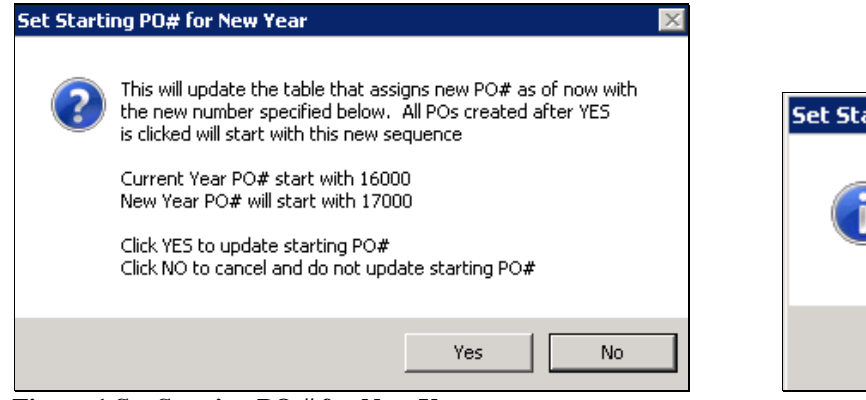

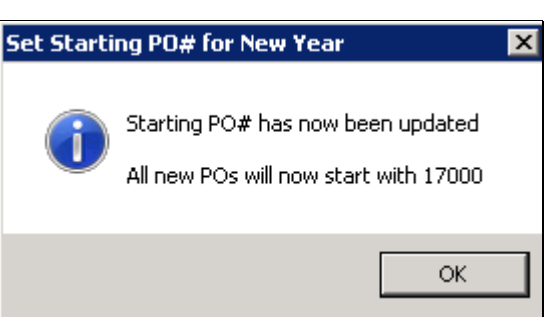

**Figure 1 Set Starting PO # for New Year**

This numbering affects POs created via the Create New from Posted method as well as those created from scratch.

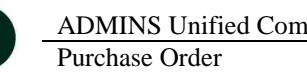

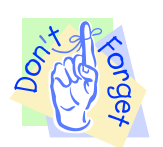

**To prevent unintended consequences, this process should only be run once per fiscal year. The PO Module Control #3005 should be set to "C" if computer generated Purchase Order numbers are to be used.**

PO numbers are never re-used in the AUC system; if the starting number is set to 17000 and purchase orders numbered 17001-17008 exist, the next purchase order created will be assigned #17009. This can happen on sites that have carved out ranges of Purchase Order numbers in the past when using Manual PO numbers rather than computer generated PO numbers.

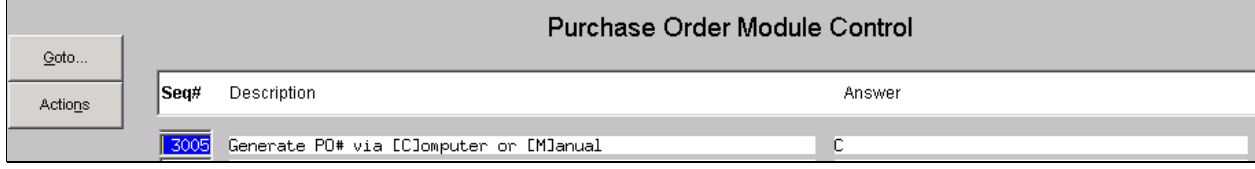

The PO numbering will not affect purchase orders that are rolled from the prior year; these purchase orders retain the original number.

[ADM-AUC-PO-433]

### <span id="page-2-0"></span>**3. HELP REFERENCE LIBRARY**

<span id="page-2-1"></span>Effective with this software update, there are some enhancements to the structure of the Help Reference Library.

#### **3.1. Numbering Added to Help Reference Libraries [New]**

A numbering scheme was added to all Help Reference libraries to make documents easier to find when support staff refers a user to a help document. [Figure 2](#page-3-1) shows a sample of the new numbering scheme. For example, one may ask how to change the signature on a purchase order. Support staff will refer the user to the help document **PO-260 Changing a Signature on a PO Form**, and the document is found in numerical order in the Help Reference Library.

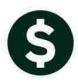

 $\overline{\phantom{a}}$ 

| Goto                   | Purchasing Help Reference Library |  |                                                         |      |        |                         |      |        |  |
|------------------------|-----------------------------------|--|---------------------------------------------------------|------|--------|-------------------------|------|--------|--|
|                        |                                   |  | <b>Reference Card</b>                                   |      |        | Last Run                | Time |        |  |
| Actions                |                                   |  | PO-100 Purchase Order User Help Documents Index         | View | Ernail | 29-Nov-2016 13:13:33.73 |      |        |  |
|                        |                                   |  | ------- PURCHASE ORDER ENTRY --------                   | View | Email  | 26-Dec-2013 11:44:56.62 |      |        |  |
|                        |                                   |  | PO-110 Enter PO's                                       | View | Ernail | 14-0ct-2016 11:56:28.32 |      |        |  |
|                        |                                   |  | PO-120 Release PO's                                     | View | Ernail | 14-0ct-2016 11:56:36.61 |      |        |  |
| <b>Help Categories</b> |                                   |  | PO-130 Edit List                                        | View | Ernail | 23-Nov-2016 16:26:26.79 |      |        |  |
| 1 Ledgers              |                                   |  | PO-130 Create a New PO from a Posted PO                 | View | Ernail | 14-0ct-2016 11:56:41.69 |      |        |  |
| 2 Purchasing           |                                   |  | PO-140 Change Orders                                    | View | Ernail | 14-0ct-2016 11:57:27.03 |      |        |  |
| 3 Accounts Payable     |                                   |  | -------- PURCHASE ORDER PROCESSING --------             | View | Email  | 15-Jan-2014 11:34:38.03 |      |        |  |
| 4 Human Resources      |                                   |  | PO-210 Approvals/Dashboard                              | View | Ernail | 28-Nov-2016 12:32:29.84 |      |        |  |
| 5 Budget               |                                   |  | $P0-220$ Approvals - Budgets                            | View | Ernail | 14-0ct-2016 11:59:42.91 |      |        |  |
| 6 Collections          |                                   |  | $P0-230$ Approvals - Levels 1 - 5                       | View | Ernail | 14-0ct-2016 12:25:44.29 |      |        |  |
| <b>Z</b> Property Tax  |                                   |  | PO-240 Liquidate Purchase Orders                        | View | Ernail | 14-0ct-2016 12:25:50.80 |      |        |  |
| 8 Motor Excise         |                                   |  | $\sum_{i=1}^{n}$<br>$m n \rightarrow m$                 | View | Ernail | 14-0ct-2016 12:25:56.87 |      |        |  |
| 9 Misc Billing         |                                   |  | PO- <mark>260 </mark> Changing a Signature on a PO Form | View | Ernail | 14-0ct-2016 12:26:12.51 |      |        |  |
| 0 System               |                                   |  |                                                         |      |        |                         |      |        |  |
| D Product Demos        |                                   |  | PO-310 Vendor - Maintain Vendors                        | View | Ernail | 02-Nov-2016 13:53:24.52 |      |        |  |
| <b>Release Notes</b>   |                                   |  | PO-320 Vendor - Name Search                             | View | Email  | 14-0ct-2016 12:26:29.39 |      |        |  |
| Ledgers                |                                   |  | PO-330 Vendor History                                   | View | Ernail | 28-Nov-2016 13:20:47.14 |      |        |  |
| Purchasing             |                                   |  | PO-340 Vendor Terms                                     | View | Ernail | 14-0ct-2016 12:26:35.81 |      |        |  |
| Accounts Payable       |                                   |  | PO-350 Vendor Classification                            | View | Ernail | 14-0ct-2016 12:26:43.62 |      |        |  |
| Human Resources        |                                   |  | P0-360 Menge Vendons                                    | View | Ernail | 14-0ct-2016 12:26:53.30 |      |        |  |
| <b>Budget</b>          |                                   |  | PO-380 Put a Hold on a Vendor                           | View | Ernail | 14-0ct-2016 12:27:00.23 |      |        |  |
| Collections            |                                   |  | PO-390 Vendor Minority Codes                            | View | Ernail | 14-0ct-2016 12:27:05.98 |      |        |  |
| Property Tax           |                                   |  | PO-410 Adding Vendors on the Fly                        | View | Ernail | 14-0ct-2016 12:27:15.80 |      |        |  |
| Misc Billing           |                                   |  | PO-420 Foreign Addresses                                | View | Ernail | 14-0ct-2016 12:27:20.99 |      |        |  |
| System                 |                                   |  | -------- CONTRACTS --------                             |      |        |                         |      |        |  |
| Other                  |                                   |  | PO-510 Contract Entry                                   | View | Ernail | 14-0ct-2016 12:27:27.19 |      |        |  |
|                        |                                   |  | ------- COMMODITY ITEMS --------                        |      |        |                         |      |        |  |
|                        |                                   |  | PO-610 Adding Commodity Items                           | View | Ernail | 02-Nov-2016 14:06:53.87 |      |        |  |
|                        |                                   |  | PO-620 Uploading Commodity Items from CSV               | View | Ernail | 14-0ct-2016 12:27:54.19 |      |        |  |
|                        |                                   |  | -------- TABLES --------                                |      |        |                         |      | [More] |  |

<span id="page-3-1"></span><span id="page-3-0"></span>**Figure 2 New Numbering System for the Help Reference Library**

### **3.2. Alphabetical Index for Help Documents [New]**

An alphabetical index with hyperlinks is found at the top of each help Reference Library. Click **[View]** to access the index of help topics in alphabetical order, with links that open each help document.

# **AUC PURCHASING USER HELP DOCUMENTS INDEX**

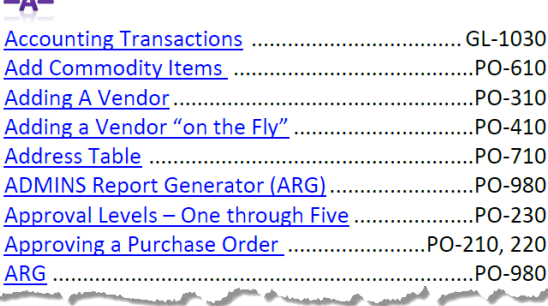

#### -H-I-

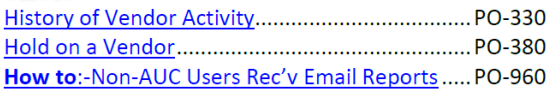

#### $-J-K-L-$

Journal Entries (Budget Transfers) ...................... GL-280 

**M-M-Q-** *Communication* and *produce* 

**Figure 3 Help Documents Alphabetical Index with Clickable Links**

المحاسبين

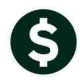

<sup>1</sup> Refers to a Release Note, for the cited month and year – in this case, Budget Release Notes for

Some sites may not permit users to open a linked document. For those sites, the index is numbered to allow you to rapidly retrieve the help you need. If the reference is to a Release Note, the **Month and Year** of the release note will be referenced.

| Controlling Access to the Budget  BU-130      |  |
|-----------------------------------------------|--|
|                                               |  |
| Create CSV Files from Excel Templates  BU-310 |  |
|                                               |  |

**Figure 4 Index Referring to a Release Note**

Each user may have a unique perspective on how to search for help on a given topic; as such, submit suggestions for additional entries or terminology t[o support@admins.com](mailto:support@admins.com) so that ADMINS may build these links into upcoming software releases.

December of 2016.

[ADM-AUC-DOC-111]

#### <span id="page-4-0"></span>**3.3. New or Updated Documentation**

The following new or updated documentation was added to the Help Reference Library.

- PO-100 Purchasing User Help Documents Index
- PURCHASE ORDER ENTRY PO-250 Create a New PO from a Posted PO [New]
- VENDORS PO-330 Vendor History [Updated]